**CONTATORE DA PANNELLO PROG. 2/4 AL.** *PROGRAMMABLE PANEL COUNTER 2/4 AL.* **DC50x** 

# **\_ INTERFACCIA SERIALE ASCII – MODBUS \_**

#### **NOTE E DEFINIZIONI COMUNI AI DUE PROTOCOLLI**

 Questa relazione intende descrivere il funzionamento dell'interfaccia seriale degli strumenti DC50 (1/16DIN=48x48mm) e DC500 (1/8DIN=96x48mm). Verranno descritti i protocolli e le sequenze di caratteri necessarie al colloquio con lo strumento. Nella trattazione si chiamerà "terminale" l'apparecchio intelligente collegato allo strumento, che potrà essere, ad esempio, un personal computer, un pocket PC, un terminale, un PLC o una qualunque macchina in grado di gestire le comunicazioni via seriale.

*NOTA BENE: Da qui in avanti ci riferiremo al DC500 sottintendendo anche lo strumento DC50. Eventuali differenze saranno di volta in volta espressamente specificate. Si noti che le diciture relative ai nomi di famiglie, gruppi o parametri, e gli mnemonici di alcuni dei parametri stessi sono riportati per esteso così come appaiono sullo strumento DC500. Per il DC50 tali diciture risultano ovviamente abbreviate, ma comunque facilmente identificabili.* 

Le interfacce seriali disponibili sono due (mutualmente esclusive):

- lo standard V.24 (RS232C)
- lo standard RS485.

Per strumenti tipo DC50 l'interfaccia RS232 consente di realizzare un collegamento punto-punto mentre per strumenti tipo DC500 l'interfaccia RS232 consente di realizzare un collegamento a catena di più strumenti, in quanto il segnale proveniente dal terminale è bufferizzato e ritrasmesso su un canale di uscita (che potrà quindi essere collegato ad un altro strumento), mentre il segnale diretto verso il terminale si inserisce sulla linea eventualmente collegata ad altri strumenti (l'interfaccia è progettata in modo da evitare conflitti hardware di trasmissione). Sebbene lo standard RS232C e l'interfaccia stessa permettano la trasmissione full-duplex, la comunicazione prevede una risposta dello strumento solo dopo l'interpretazione di una richiesta da parte del terminale; è quindi evidente che la trasmissione sarà in pratica di tipo half-duplex. L'interfaccia RS232 sarà operativa con protocollo ASCII oppure MODBUS (mutualmente esclusivi) in accordo alla sigla di ordinazione dell'apparecchio.

L'interfaccia RS485 consente anch'essa il collegamento di più strumenti con il terminale, ma con il vantaggio di usare un semplice doppino per tale collegamento. Per questo tipo di interfaccia, però, il terminale dovrà gestire correttamente la commutazione trasmissionericezione, in quanto il canale RS485 così realizzato è, per definizione, di tipo half-duplex. Il ritardo minimo di commutazione tra ricezione e trasmissione degli strumenti è impostabile da 1 a 10 ms. L'interfaccia RS485 sarà operativa con protocollo ASCII oppure MODBUS (mutualmente esclusivi) in accordo alla sigla di ordinazione dell'apparecchio.

#### **NOTE PER IL COLLEGAMENTO HARDWARE DEL DC50x AD UN PERSONAL COMPUTER**

 Si tenga presente che lo strumento suppone di comunicare con il terminale senza usare nessun tipo di handshake software o hardware: per cui sarà necessario cortocircuitare il segnale RTS con CTS ed il segnale DTR con DSR dell'interfaccia seriale del Personal Computer, per evitare che alcuni sistemi operativi blocchino la comunicazione in attesa dei segnali CTS o DSR, che normalmente arrivano in risposta dai dispositivi collegati.

# **\_ Interfaccia Seriale ASCII \_**

### **PARAMETRI DI CONFIGURAZIONE**

 Nella famiglia **ConFiG** si trova il gruppo di parametri che impostano e regolano la comunicazione seriale, indicato con '**rS CoM**'; i parametri disponibili sono:

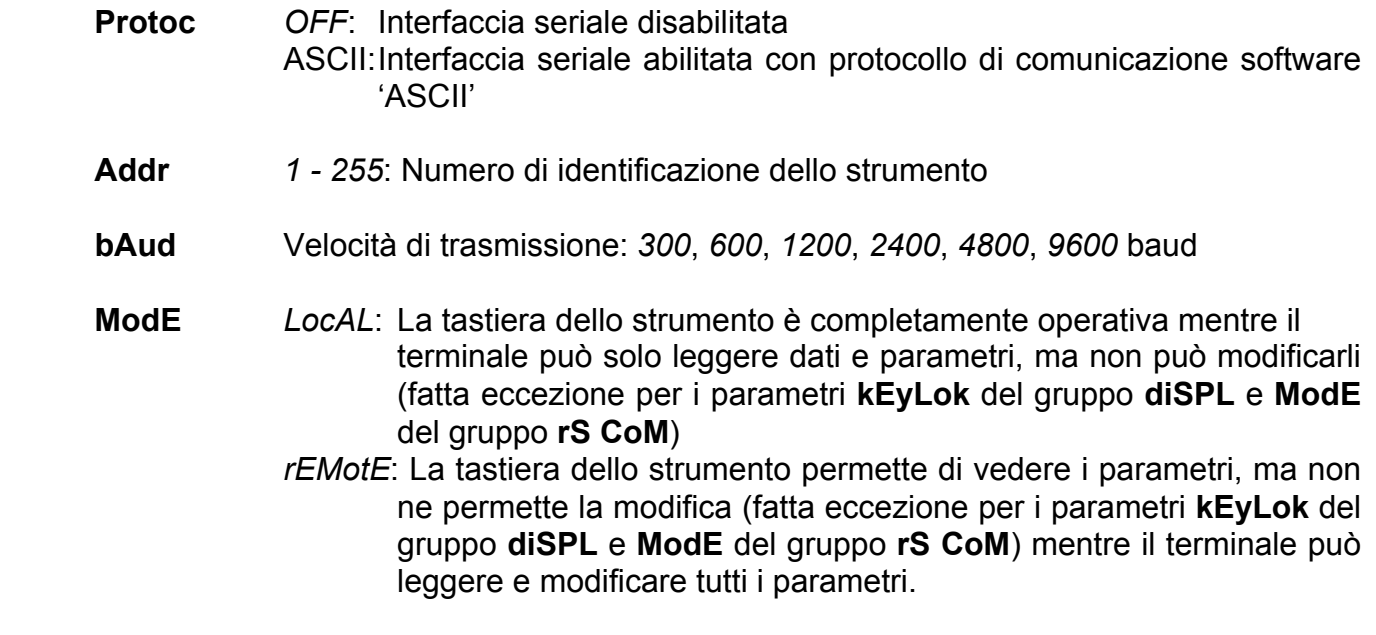

**dELAy** Ritardo alla risposta: 1, 2, 3, 4, 5, 6, 8, 10 ms

#### **PROTOCOLLO DI COMUNICAZIONE HARDWARE**

La trasmissione è di tipo seriale asincrona half-duplex (lo strumento che sta ricevendo non trasmette, mentre se sta trasmettendo non riceve dati), con 1 bit di start, 8 bits per carattere, nessun bit di parità ed 1 bit di stop; la velocità della comunicazione può essere impostata cambiando un parametro dello strumento e può essere di 300, 600, 1200, 2400, 4800 o 9600 baud. Il protocollo di comunicazione è lo standard RS232 o lo standard RS485 a seconda della scheda installata nello strumento.

#### **RICHIESTA DI UN PARAMETRO DA PARTE DEL TERMINALE**

La sequenza di caratteri da mandare allo strumento è la seguente:

- 1) carattere di start (ascii STX, 2 dec, 0x02 hex)
- 2) primo carattere identificativo strumento (tradotto in esadecimale)
- 3) secondo carattere identificativo strumento (tradotto in esadecimale)
- 4) comando di lettura (ascii 'R', 82 dec, hex. 0x52 hex)
- 5) primo carattere identificativo della locazione da leggere (tradotto in esadecimale)
- 6) secondo carattere identificativo della locazione da leggere (tradotto in esadecimale)
- 7) carattere di stop (ascii ETX, 3 dec, 0x03 hex)
- 8) carattere di controllo, calcolato come XOR di tutti i precedenti caratteri

Esempio: supponiamo che lo strumento abbia come indirizzo 123 dec, e che si voglia leggere il parametro 'SEt' dell'allarme 1.

L'indirizzo 123 dec corrisponde, in esadecimale, al valore 0x7B; inoltre dalla tabella locazioni si vede che il parametro 'SEt' dell'allarme 1 è accessibile alla locazione esadecimale 0x4B.

Per cui i caratteri da mandare saranno:

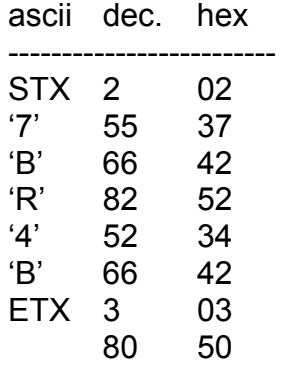

#### **RISPOSTA DELLO STRUMENTO AD UNA RICHIESTA DI UN PARAMETRO**

 Supponendo, ad esempio, che il valore 'Set 1' richiesto sia 184542 dec, lo strumento risponderà con la sequenza di caratteri:

1) carattere di start (ascii STX, 2 dec, 0x02 hex)

2) segno, che sarà il carattere '+' per valori positivi (come in questo caso) o '-' per valori negativi 3, 4, 5, 6, 7, 8) cifre che compongono il valore desiderato, in questo caso '184542'

9) carattere di stop (ascii ETX, 3 dec, 0x03 hex)

10) carattere di controllo, calcolato come XOR di tutti i precedenti caratteri

I caratteri che lo strumento manderà saranno quindi:

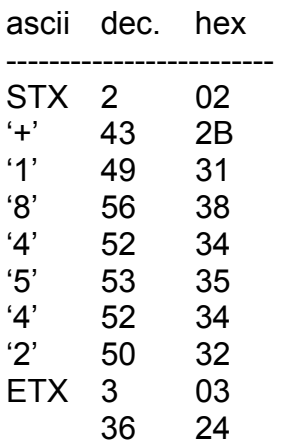

**Nota per DC50:** Se lo strumento è un DC50, le prime due cifre del valore resteranno sempre a 0. Ad esempio, se il valore che lo strumento deve trasmettere è pari a 1845, lo strumento manterrà il formato a 6 cifre (per la compatibilità col DC500), ma con le prime 2 forzate a 0. Quindi si avrà la sequenza di caratteri STX, '+', '0', '0', '1', '8', '4', '5' ETX e Check Value calcolato come per il DC500, cioè XOR di tutti i caratteri precedenti (compresi i due caratteri forzati a '0').

## **RICHIESTA DI SETTAGGIO DI UN PARAMETRO DA PARTE DEL TERMINALE**

La sequenza di caratteri da mandare allo strumento è la seguente:

- 1) carattere di start (ascii STX, 2 dec, 0x02 hex)
- 2) primo carattere identificativo strumento (tradotto in esadecimale)
- 3) secondo carattere identificativo strumento (tradotto in esadecimale)
- 4) comando di scrittura (ascii 'W', 87 dec, hex. 0x57 hex)
- 5) primo carattere identificativo della locazione da scrivere (tradotto in esadecimale)
- 6) secondo carattere identificativo della locazione da scrivere (tradotto in esadecimale)
- 7) carattere ascii '=' (61 dec, 0x3d hex)
- 8) segno, che sarà il carattere '+' per valori positivi o '-' per valori negativi
- 9, 10, 11, 12, 13, 14) cifre che compongono il valore desiderato
- 15) carattere di stop (ascii ETX, 3 dec, 0x03 hex)
- 16) carattere di controllo, calcolato come XOR di tutti i precedenti caratteri

Esempio: supponiamo che lo strumento abbia come indirizzo 14 dec, e che si voglia settare il parametro 'SEt Lo' dell'allarme 4 con il valore -125025.

L'indirizzo 14 dec corrisponde, in esadecimale, al valore 0x0E; inoltre dalla tabella 1 si vede che il parametro 'SEt Lo' dell'allarme 4 è accessibile alla locazione 139 dec, che in esadecimale diventa 0x8B.

Per cui i caratteri da mandare saranno:

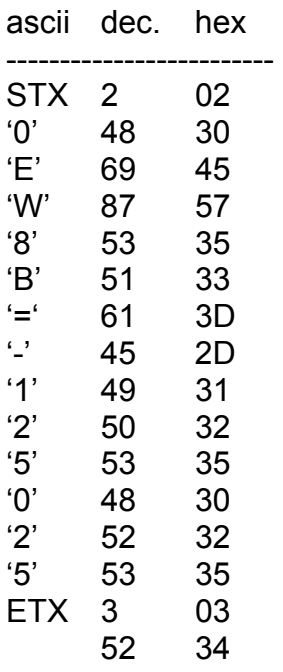

**Nota per DC50:** Se lo strumento è un DC50, le prime due cifre del valore resteranno sempre a 0. Ad esempio, se il valore che si vuole memorizzare è -1250, lo strumento manterrà il formato a 6 cifre (per la compatibilità col DC500), ma con le prime 2 forzate a 0. Quindi si avrà la sequenza di caratteri STX, '-', '0', '0', '1', '2', '5', '0' ETX e Check Value calcolato come per il DC500, cioè XOR di tutti i caratteri precedenti (compresi i due caratteri forzati a '0').

#### **RISPOSTA DELLO STRUMENTO AD UNA RICHIESTA DI SETTAGGIO DI UN PARAMETRO**

Lo strumento risponderà con la sequenza di caratteri:

- 1) carattere di start (ascii STX, 2 dec, 0x02 hex)
- 2) carattere 'E' (69 dec, 0x45 hex)
- 3, 4) carattere '0' (48 dec, 0x30 hex)
- 5) codice errore, che potrà essere '0', '1', '2', e così via, secondo la 'tabella errori' sotto riportata
- 6) carattere di stop (ascii ETX, 3 dec, 0x03 hex)
- 7) carattere di controllo, calcolato come XOR di tutti i precedenti caratteri

 Se non ci sono impedimenti alla memorizzazione del parametro specificato con il valore desiderato (cioè se il parametro 'ModE' del gruppo 'rS CoM' è impostato su 'rEMotE', il parametro non è protetto dalla chiave strumento ed il valore è all'interno dei limiti consentiti) lo strumento risponderà con la sequenza di caratteri

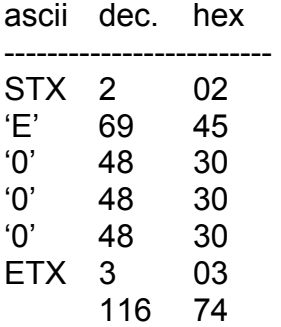

#### **TABELLA ERRORI**

Lo strumento può rispondere con codici di errore diversi da 0; più precisamente si potranno avere i seguenti errori:

- 'E000' Nessun errore: scrittura eseguita correttamente
- 'E001' Comando non riconosciuto
- 'E002' Errore in scrittura: valore del parametro fuori dai limiti permessi
- 'E003' Errore in scrittura: il parametro in questione è protetto in scrittura
- 'E004' Errore in lettura: il parametro in questione è protetto in lettura

## **INTERPRETAZIONE DELLE RISPOSTE**

Molti dei parametri dello strumento non sono numeri puri, per cui il numero che viene trasmesso dallo strumento in risposta all'interrogazione del terminale va interpretato secondo le sigle mnemoniche che gli danno un significato preciso.

I valori possibili dei parametri mnemonici ed i loro corrispondenti significati sono riportati nelle tabelle 1, 2, ..., 48.

# **\_ Interfaccia Seriale ModBus \_**

## **PARAMETRI DI CONFIGURAZIONE**

 Nella famiglia **ConFiG** si trova il gruppo di parametri che impostano e regolano la comunicazione seriale, indicato con '**rS CoM**'; i parametri disponibili sono:

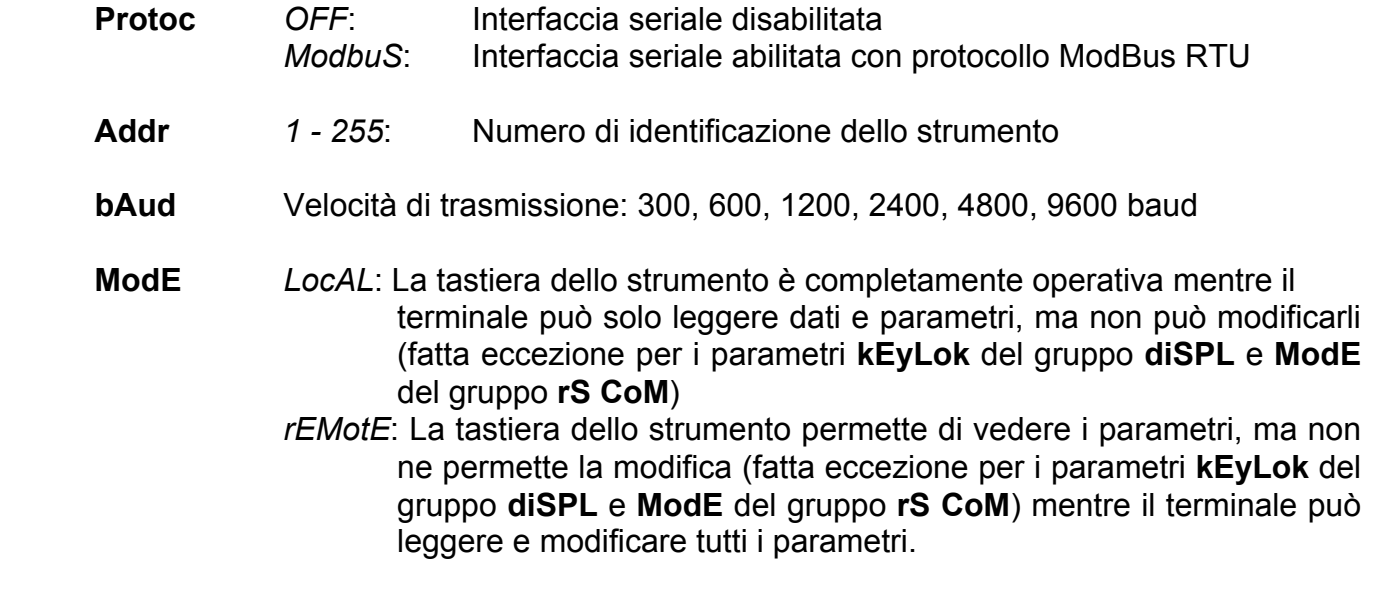

**dELAy** Ritardo alla risposta: 1, 2, 3, 4, 5, 6, 8, 10 ms

#### **PROTOCOLLO DI COMUNICAZIONE HARDWARE**

 E' stato preso come riferimento il protocollo MODBUS standard Modicon in versione RTU (Remote Terminal Unit). La trasmissione è di tipo seriale asincrona half-duplex (lo strumento che sta ricevendo non trasmette, mentre se sta trasmettendo non riceve dati), con 1 bit di start, 8 bits per carattere, nessun bit di parità ed 1 bit di stop; la velocità della comunicazione può essere impostata cambiando un parametro dello strumento e può essere di 300, 600, 1200, 2400, 4800 o 9600 baud. Il protocollo di comunicazione è lo standard RS232 o lo standard RS485 a seconda della scheda installata nello strumento.

#### **PROTOCOLLO DI COMUNICAZIONE SOFTWARE**

 Con riferimento al protocollo MODBUS standard Modicon RTU le funzioni riconosciute sono la 3, la 4 e la 6 (N.B. la 3 e la 4 vengono interpretate come se fossero lo stesso comando, cioè *words reading*; la 6 è la funzione *single word writing*).

Ci sono due differenze tra il protocollo implementato sui DC50x ed il protocollo standard:

- 1) non è stata prevista la funzione di *broadcasting*, cioè non è previsto che un comando mandato all'indirizzo 0 venga riconosciuto da tutti gli strumenti in rete, indipendentemente dal parametro **Addr** impostato nei vari strumenti;
- 2) il numero di words che si possono richiedere con i comandi 3 e 4 è limitato a 1; cioè ogni operazione di lettura è relativa ad un solo parametro;
- 3) se il terminale manda un codice funzione diverso da quelli riconosciuti (3, 4 e 6), lo strumento manda un error reply con codice di errore 1.

Tutti i dati vengono trasmessi in modo binario.

 La condizione di START è riconosciuta quando il ritardo tra due caratteri consecutivi trasmessi supera 1 T.U. (Time Unit = tempo necessario a trasmettere 1 carattere, es. 9600baud: 10bit/car / 9600bit/s = 1.04ms/car).

Una richiesta del terminale ha sempre il seguente formato:

- 1° byte: indirizzo strumento (per selezionare, fra molti, lo strumento desiderato)
- 2° byte: codice funzione (3, 4 o 6)
- 3° byte: byte più significativo della word da leggere o da scrivere
- 4° byte: byte meno significativo della word da leggere o da scrivere
- 5° byte: lettura: parte alta del numero di words da leggere; scrittura: parte alta del valore da scrivere
- 6° byte: lettura: parte bassa del numero di words da leggere; scrittura: parte bassa del valore da scrivere
- 7° byte: parte bassa del CRC-16
- 8° byte: parte alta del CRC-16.

Il calcolo del CRC-16 bit viene effettuato secondo le specifiche del MODBUS.

 I valori dei parametri verranno sempre espressi sotto forma binaria a 32 bit con segno: ciò vuol dire che si potranno avere valori compresi tra –2.147.483.648 (0x80000000) e +2.147.483.647(0x7FFFFFFF). Bisognerà perciò porre attenzione al byte alto trasmesso, perché se il suo valore supera 127 (7FHex), il valore finale del parametro sarà negativo.

#### **Funzione '3' o '4': words reading**

 La risposta dello strumento alla funzione di lettura consisterà in un frame di 9 bytes, il cui significato è:

- 1° byte: indirizzo strumento
- 2° byte: codice funzione (3 o 4)
- 3° byte: numero di byte per i dati trasmessi (pari a 4N, dove N è il numero di words rich.)
- 4°, 5°, 6°, 7°: valore della word richiesta (dal byte più alto a quello più basso rispettivamente)
- 8°, 9°: CRC-16 (byte basso e alto rispettivamente)

#### **Funzione 6: single word writing**

La risposta dello strumento alla funzione di scrittura consisterà in un frame di 10 bytes:

- 1° byte: indirizzo strumento
- 2° byte: codice funzione
- 3°, 4° byte: indirizzo word da scrivere (byte alto e byte basso rispettivamente)
- 5°, 6°, 7°, 8°: valore scritto (dal byte più alto a quello più basso rispettivamente)
- 9°, 10° byte: CRC-16 (byte basso e byte alto rispettivamente)

#### **Errore in risposta - error reply**

 Se il comando non può andare a buon fine, viene ritornato al terminale un frame di 5 bytes che specificano che tipo di errore si è verificato:

- 1° byte: indirizzo strumento
- 2° byte: codice funzione con il bit più significativo settato (codice funzione + 80Hex)

3° byte: codice errore

4°, 5° byte: CRC-16 (byte basso e byte alto rispettivamente)

#### **CODICI ERRORI**

#### Valore Errore associato

- 1 Codice comando non riconosciuto
- 2 Indirizzo illegale
- 3 Valore illegale
- 9 Numero di dati richiesti illegale
- 10 Dato protetto in scrittura

**\_ Esempi \_** 

#### **Esempio di lettura**

Si supponga di voler leggere il parametro 'PrESEt' del contatore 1 da uno strumento che ha per indirizzo seriale '04'. Il parametro desiderato ha per indirizzo 1020Hex. L'indirizzo di partenza delle letture è quindi 0x1020, il numero di words da leggere forzato a 1.

La sequenza di bytes da spedire allo strumento è:

id com  $\leq$  address  $\geq$   $\leq$  words  $\geq$   $\leq$  CRC  $\geq$ **0x04 0x03 0x10 0x20 0x00 0x01 0x81 0x55** 

La risposta dello strumento sarà:

id com bytes  $\leq$  msb DATO  $\vert$  lsb  $\geq$  CRC **0x04 0x03 0x04 0x00 0x00 0x01 0xF4 0xAF 0x24** 

Quindi, per questo esempio, il PrESEt del contatore 1 è 0x000001F4Hex, cioè 500dec.

#### **Esempio di scrittura**

L'unico comando di scrittura è il comando "0x06", che è il comando di scrittura per una singola word. Non è prevista la scrittura di più parametri con un solo comando. Si supponga di voler scrivere lo stesso parametro letto prima (cioè il PrESEt del contatore 1,

locazione 0x1020) con il valore di 1000dec (cioè 0x000003E8Hex) sullo stesso strumento di prima (id = 4). La sequenza di bytes da spedire allo strumento è:

id com  $\leq$  address  $\geq$   $\leq$  msb DATO lsb  $\geq$  CRC  $\geq$ **0x04 0x06 0x10 0x20 0x00 0x00 0x03 0xe8 0xA4 0x11** 

La risposta dello strumento, nel caso dell'avvenuta scrittura, sarà identica alla richiesta fatta, cioè:

id com < address > < msb DATO lsb > < CRC > **0x04 0x06 0x10 0x20 0x00 0x00 0x03 0xe8 0xA4 0x11** 

Nel caso in cui, invece, i parametri di controllo scrittura (LocAL / rEMotE o kEyLok), oppure il valore del parametro stesso non rientri nel range permesso, lo strumento risponderà con un messaggio di errore di tipo "error reply".

**Consigli di carattere generale** 

- in caso di problemi di risposta o di comportamento è spesso utile riprovare da una situazione certa di partenza e quindi caricare i parametri di default ecc. ecc.

- evitare nel modo più assoluto le situazioni di conflitto o di eventuale incertezza operativa. In linea di massima lo strumento gestisce autonomamente queste situazioni ma non sempre il comportamento (es. priorità e/o precedenze) segue una logica facilmente identificabile e tantomeno facilmente descrivibile.

- il progetto di riferimento che supporta questa famiglia di strumenti è costantemente sottoposto ad aggiunte, miglioramenti e revisioni. E' nostra primaria cura tenere regolarmente aggiornata la documentazione relativa che può essere oggetto di modifiche, anche importanti, senza preavviso.

# **\_ Tabella locazioni lettura/scrittura parametri dello strumento \_**

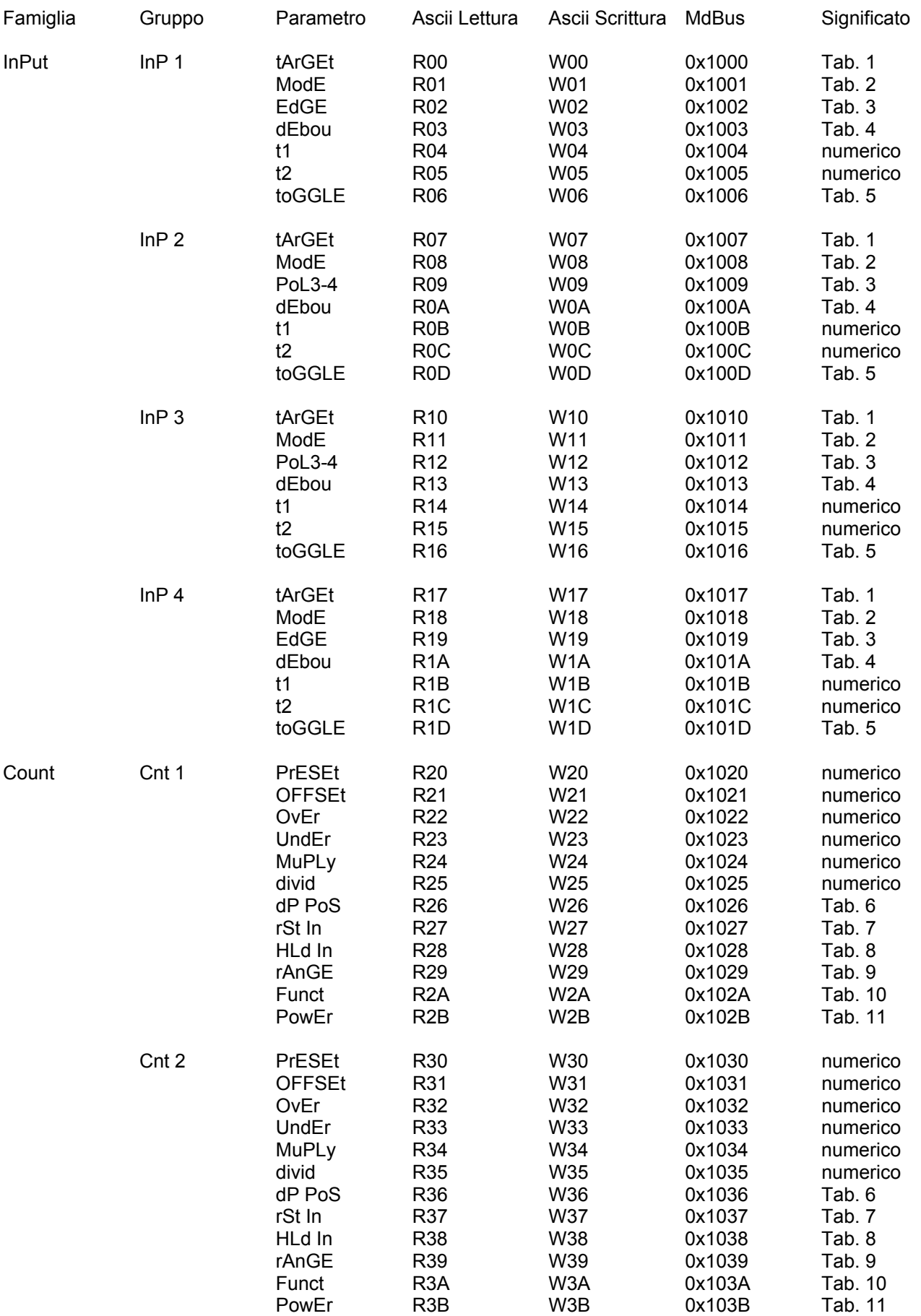

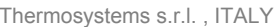

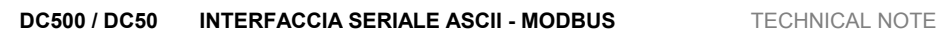

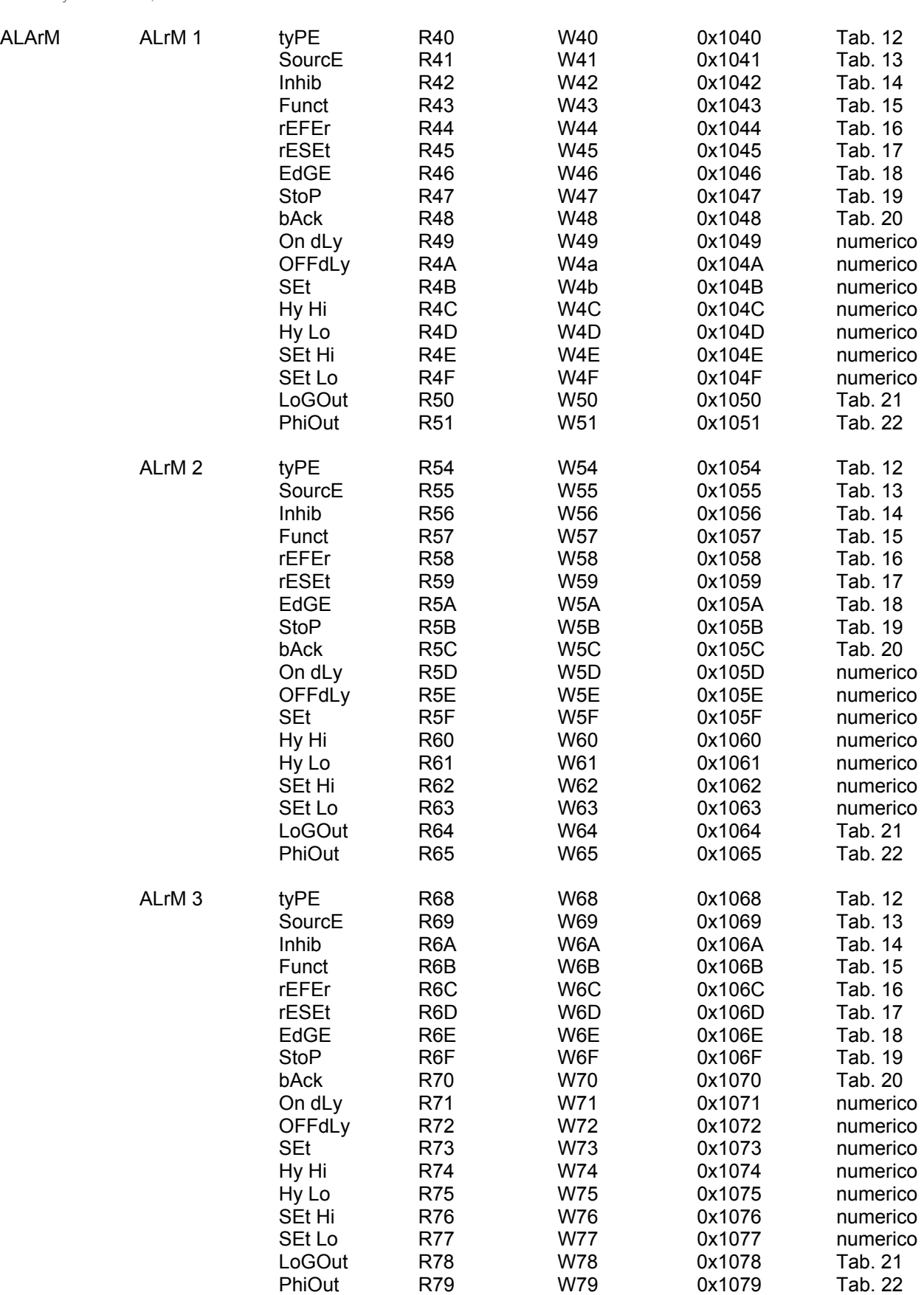

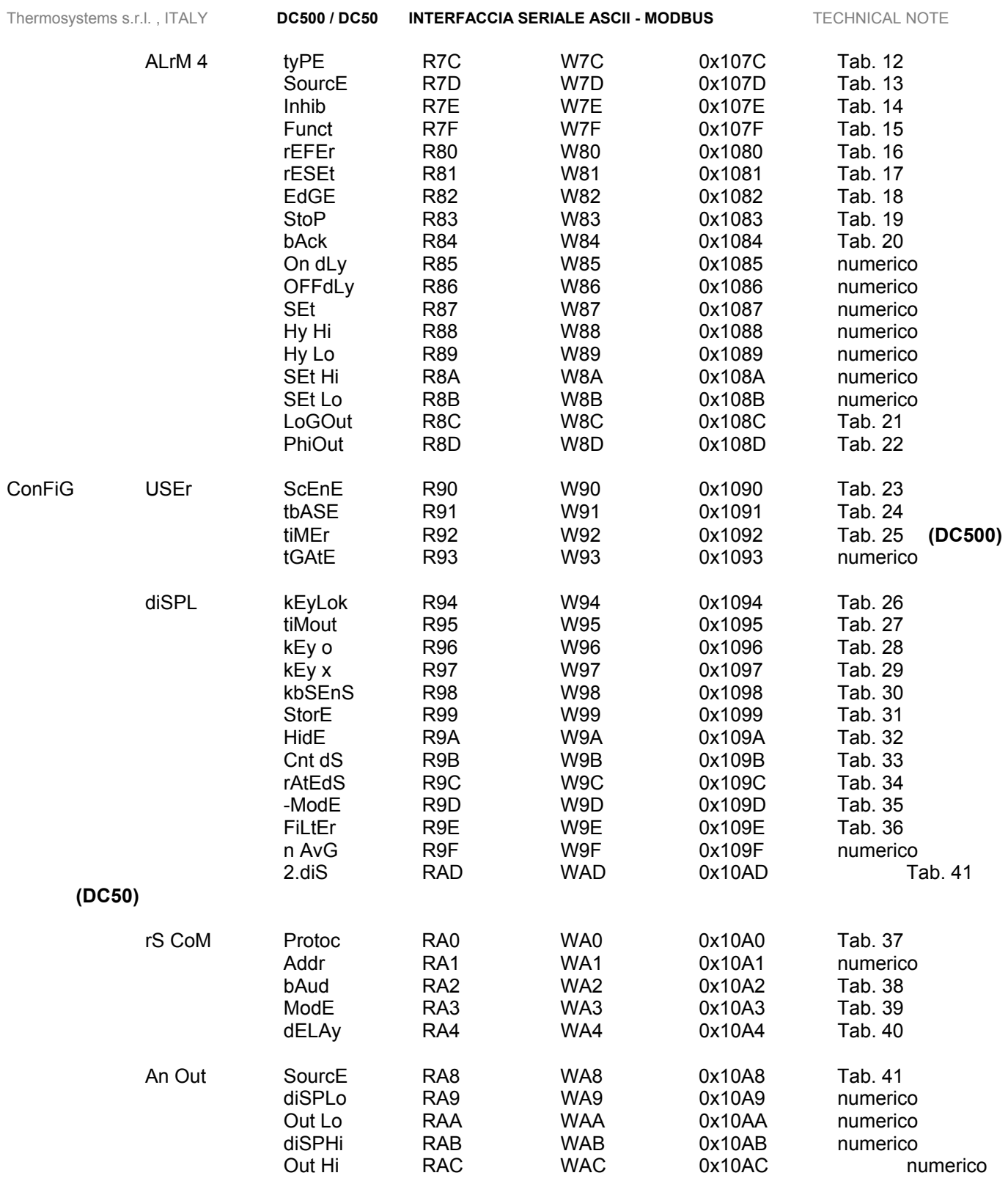

# **\_ Tabella locazioni lettura/scrittura variabili operative DC500 \_**

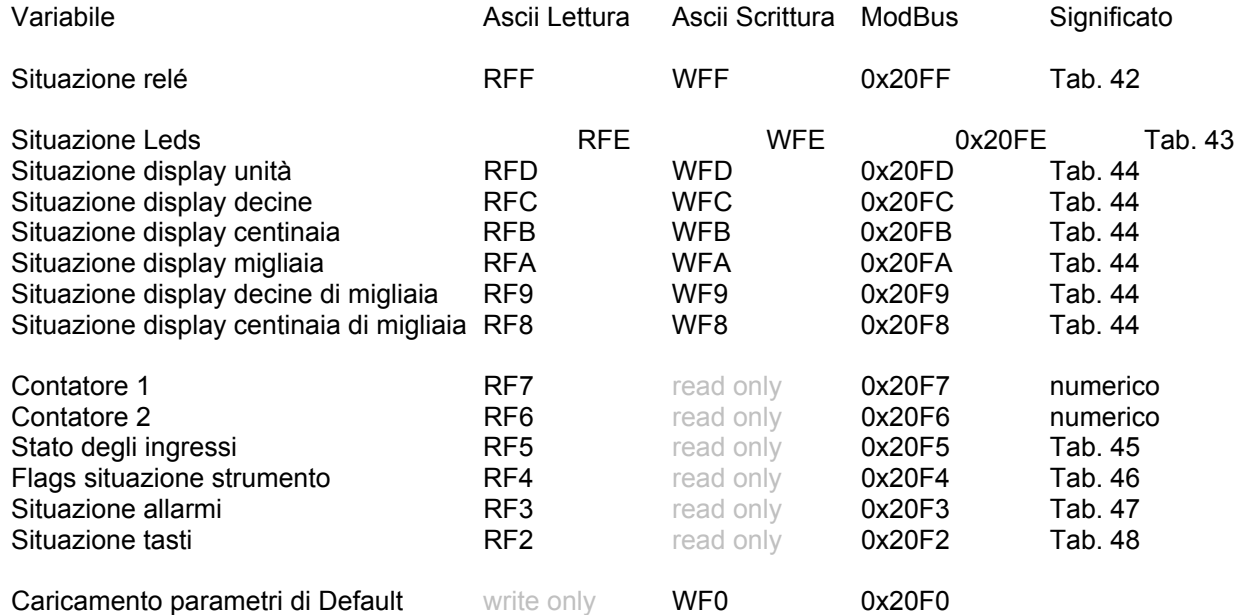

# **\_ Tabella locazioni lettura/scrittura variabili operative DC50 \_**

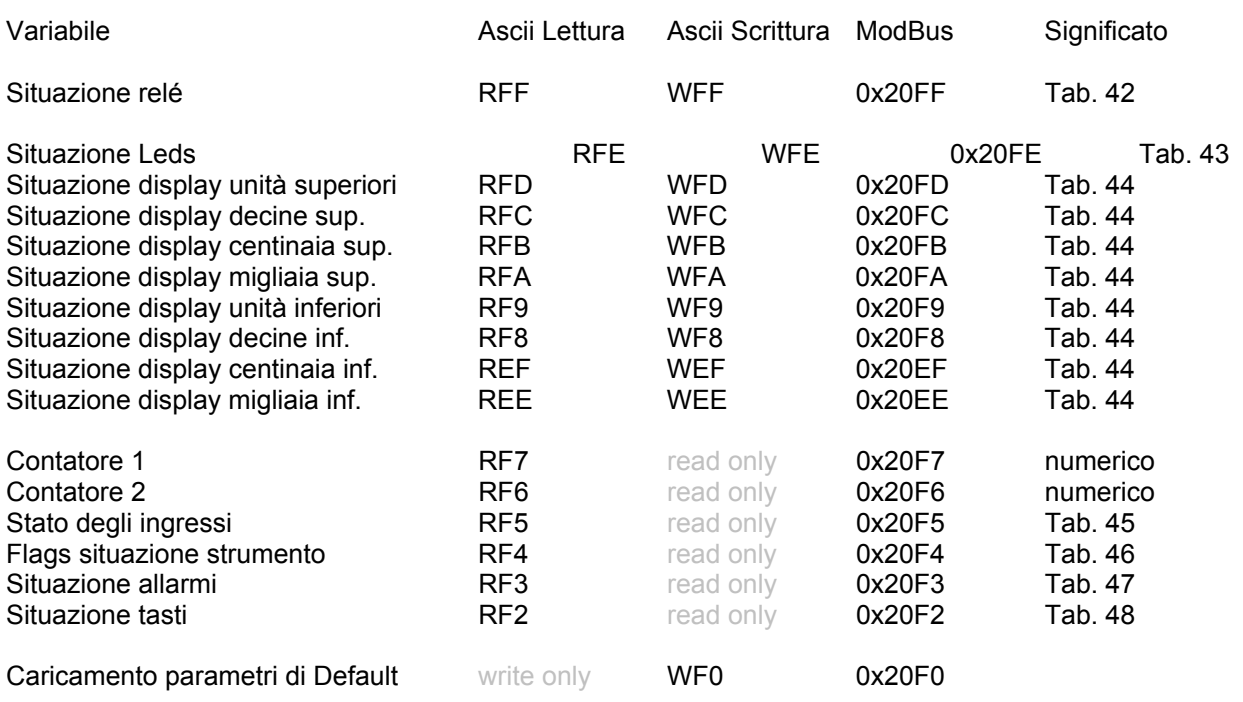

**NB** Scrivendo la locazione 0xFF (situazione relé) si forzano i relé per un tempo di 2 secondi. Scaduto questo tempo lo strumento riassume il controllo dei relé.

Scrivendo una qualsiasi delle locazioni dei displays si forza l'indicazione del display interessato per un tempo di 2 secondi. Scaduto questo tempo lo strumento riassume il controllo del display interessato.

E' quindi evidente che se si vuole mantenere il controllo delle risorse per un lungo periodo di tempo, il terminale dovrà mandare i comandi appropriati prima dello scadere del tempo di timeout (refresh di scrittura).

Per caricare i parametri di default mandare il comando "W80=+000001"; verranno aggiornati tutti i parametri ad eccezione del gruppo rSCoM, in cui verrà solamente forzato "ModE" su "LocAL".

Per riarmare un relé in blocco (in attesa del reset manuale) basta forzare a 0 il bit di blocco del relé interessato (locazione RFF, bits 4, 5, 6, 7).

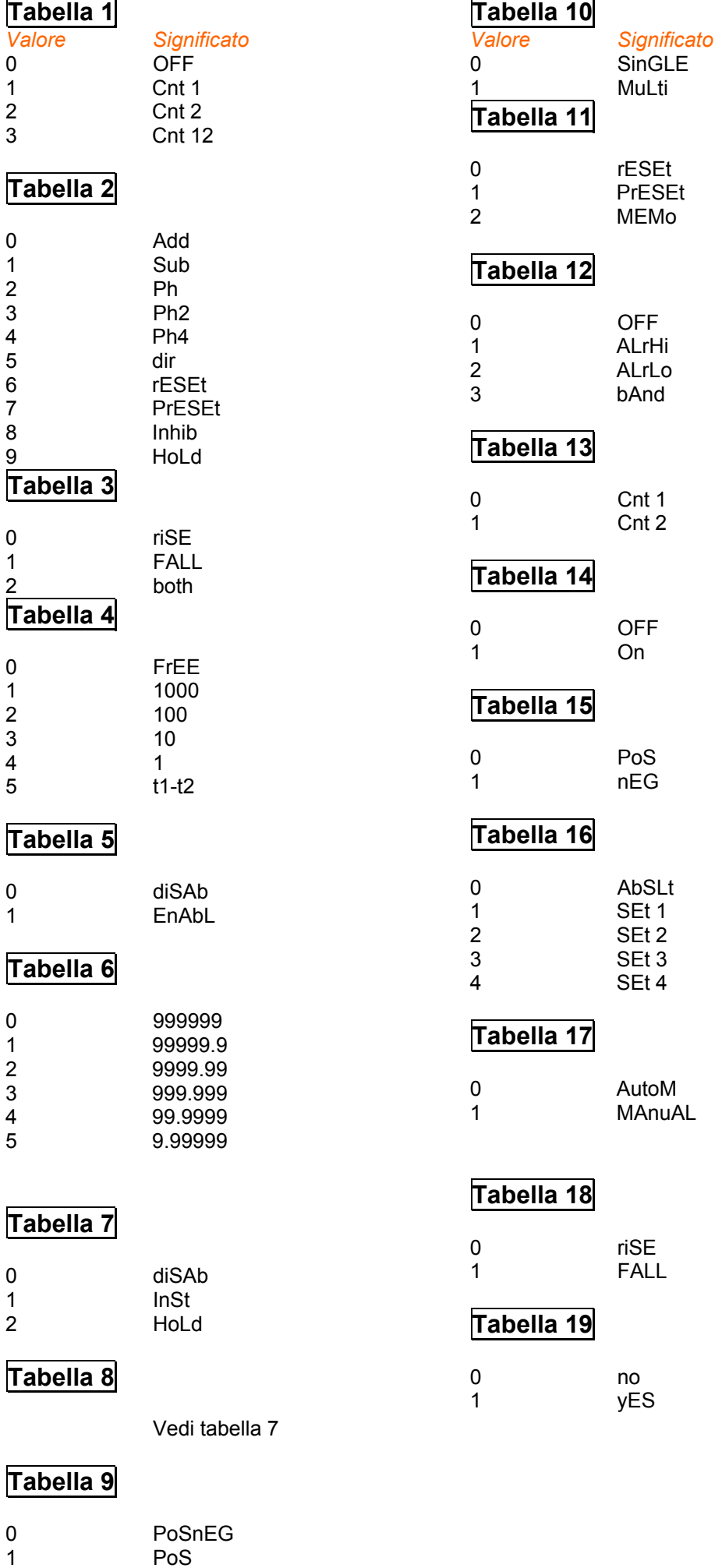

Thermosystems s.r.l. , ITALY **DC500 / DC50 INTERFACCIA SERIALE ASCII - MODBUS** TECHNICAL NOTE

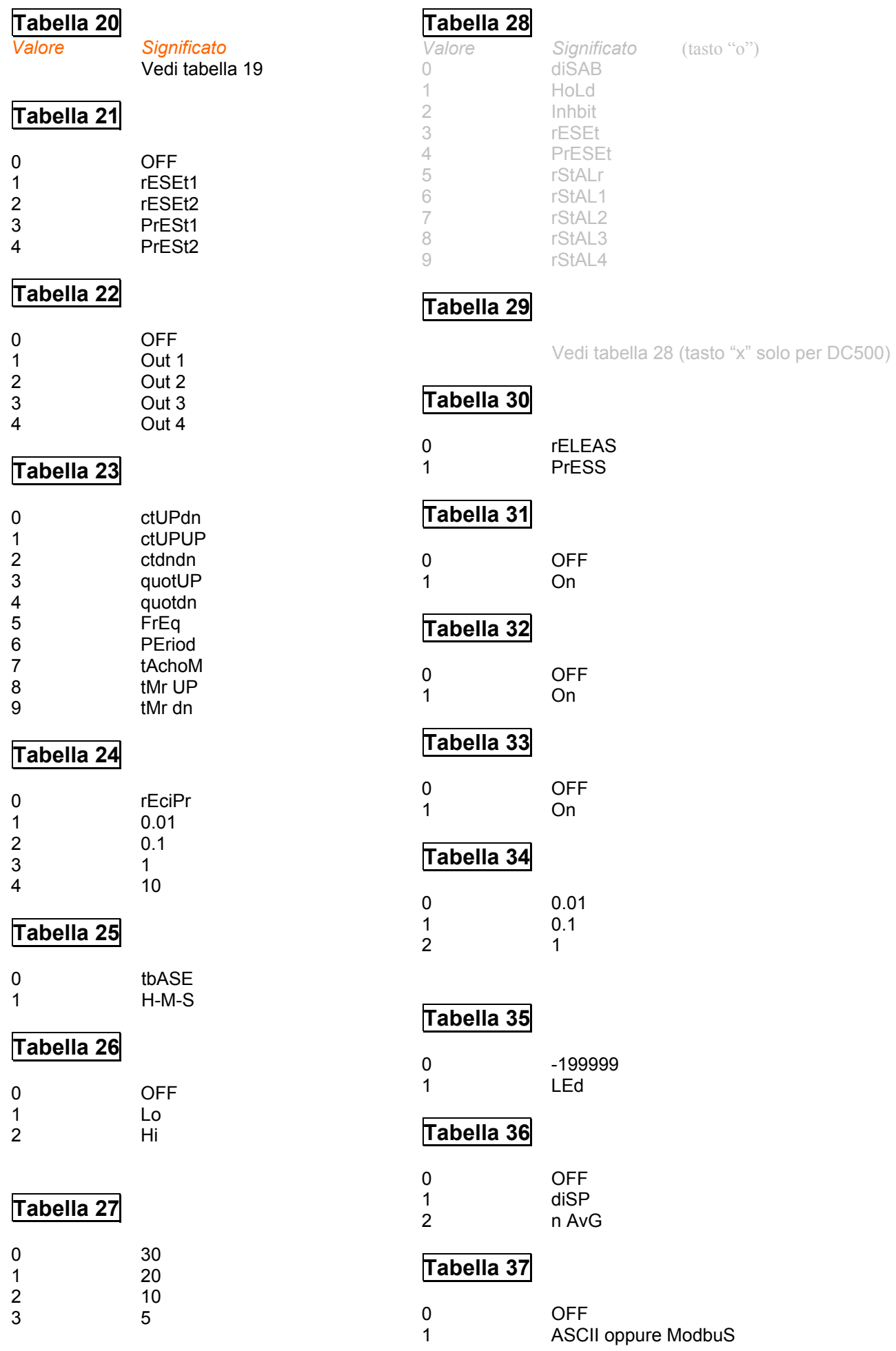

## **Tabella 39**

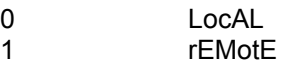

## **Tabella 40**

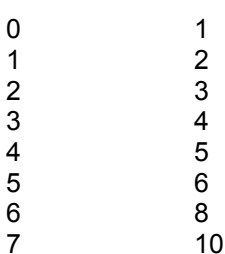

# **Tabella 41**

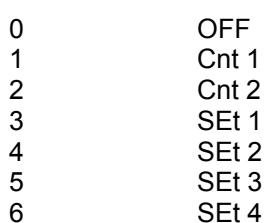

#### **Tabella 42**

Il dato (ricevuto o trasmesso) va interpretato come insieme di bit:

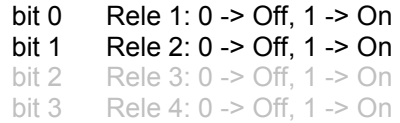

## **Tabella 43**

Il dato (ricevuto o trasmesso) va interpretato come insieme di

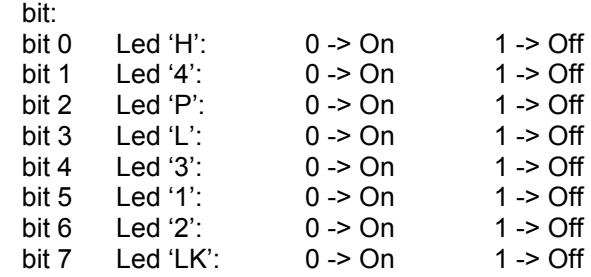

# **Tabella 44**

Il valore in risposta (il byte meno significativo) va interpretato come insieme di bit; ogni bit corrisponde ad un segmento. Se bit = 0 il segmento è spento, se bit = 1 il segmento è acceso.

- bit 0 segmento "c"
- bit 1 segmento "e" bit 2 segmento "d"
- bit 3 segmento "p" (punto decimale)
- bit 4 segmento "a"
- bit 5 segmento "f"
- bit 6 segmento "b"
- bit 7 segmento "g"

## **Tabella 45**

Il dato ricevuto va interpretato come insieme di bit:

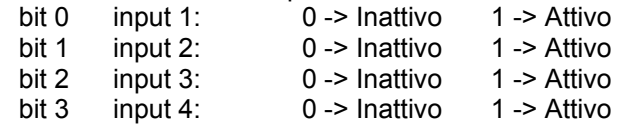

## **Tabella 46**

Il dato ricevuto va interpretato come insieme di bit:

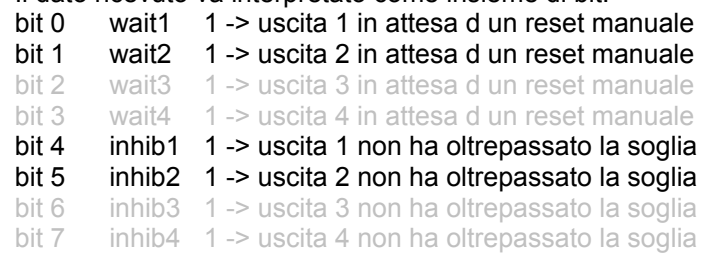

# **Tabella 47**

Il dato ricevuto va interpretato come insieme di bit:

- bit 0 outAct1 1 -> è in atto sequenza attivazione per out1<br>bit 1 outAct2 1 -> è in atto sequenza attivazione per out2
- outAct2 1 -> è in atto sequenza attivazione per out2
- bit 2 outAct3 1 -> è in atto sequenza attivazione per out3
- bit 3 outAct4 1 -> è in atto sequenza attivazione per out4

# **Tabella 48**

Il dato ricevuto va interpretato come insieme di bit:

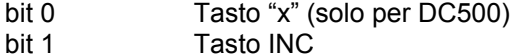

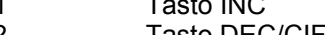

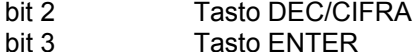

bit 4 Tasto "o"

#### **Esempio di programma "C"**

/\* 21 giu 2006, esempio.c - rev. 21 giu 06 Testato il 21-06-06 con Pentium 100 Mhz, O. S. MS-DOS Ver 6.20 Scritto per BORLAND C++ Version 1.00 Lo strumento deve avere settati i parametri seguenti con i valori specificati: 'kEyLoK' (gruppo 'diSPL', famiglia 'ConFiG') -> 'OFF' 'Protoc' (gruppo 'rS CoM', famiglia 'ConFiG') -> 'ASCII' 'Addr' (gruppo 'rS CoM', famiglia 'ConFiG') -> '000001' 'bAud' (gruppo 'rS CoM', famiglia 'ConFiG') -> '9600' 'ModE' (gruppo 'rS CoM', famiglia 'ConFiG') -> 'rEMotE' A titolo di esempio, verrà scritto il parametro 'SEt' del gruppo 'ALrM 1', famiglia 'ALArM' con il valore +184542. Successivamente verrà letto il parametro 'SEt Hi' del gruppo 'ALrM 1', famiglia 'ALArM' La porta seriale COM1 verrà settata con: velocità di comunicazione di 9600 baud, 8 bits per carattere, 1 bit di stop, nessuna parità. \*/ #include <stdio.h>  $\#$ include <br/> <br/>bios.h> void main() { int caratteri rx; unsigned char risposta[10]; bioscom(0x00, 0xE3, 0x00); // inizializza porta seriale // trasmissione 1° comando: scrive parametro 'SEt' (comando W4B) del gruppo 'ALrM 1', famiglia 'ALArM' con il valore +184542 bioscom(1, 2, 0); bioscom(1, '0', 0); bioscom(1, '1', 0); bioscom(1, 'W', 0); bioscom(1, '4', 0); bioscom(1, 'B', 0); bioscom $(1, '=', 0);$  bioscom(1, '+', 0); bioscom(1, '1', 0); bioscom(1, '8', 0); bioscom(1, '4', 0); bioscom(1, '5', 0); bioscom(1, '4', 0); bioscom(1, '2', 0); bioscom(1, 3, 0); bioscom(1, 2 ^ '0' ^ '1' ^ 'W' ^ '4' ^ 'B' ^ '=' ^ '+' ^ '1' ^ '8'  $\wedge$  '4'  $\wedge$  '5'  $\wedge$  '4'  $\wedge$  '2'  $\wedge$  3, 0); for (caratteri  $rx = 0$ ; caratteri  $rx < 7$ ; caratteri  $rx++$ ) rispostalcaratteri\_rxl = bioscom(2, 0, 0); // stampa l'esito dell'operazione printf("Esito del comando W4B=+184542: "); if (caratteri\_rx == 7) { for (caratteri\_rx=1; caratteri\_rx <=4; caratteri\_rx++) printf("%c", risposta[caratteri\_rx]); } else printf("Errore nella ricezione seriale"); printf("\n"); delay(1000); // ritardo 1 s // pulisce il buffer di ricezione bioscom(2, 0, 0); // trasmissione 2° comando: legge parametro 'SEt Hi' (comando R4E) del gruppo 'ALrM 1', famiglia 'ALArM' bioscom(1, 2, 0); bioscom(1, '0', 0); bioscom(1, '1', 0); bioscom(1, 'R', 0); bioscom(1, '4', 0); bioscom(1, 'E', 0); bioscom $(1, 3, 0)$ ; bioscom(1, 2 ^ '0' ^ '1' ^ 'R' ^ '4' ^ 'E' ^ 3, 0); for (caratteri  $rx = 0$ ; caratteri  $rx < 10$ ; caratteri  $rx++$ ) risposta[caratteri\_rx] = bioscom(2, 0, 0); printf("\nValore letto: %c%c%c%c%c%c\n", risposta[1], risposta[2], risposta[3], risposta[4], risposta[5], risposta[6] risposta[7] ); }

#### **Esempio di programma "QBASIC"**

REM 21 giu 2006, comunica.bas - rev. 21 giu 06 REM Scritto per MSDOS QBASIC Version 1.1 di MSDOS. REM Lo strumento deve avere settati i parametri seguenti con i valori specificati: REM 'kEyLoK' (gruppo 'diSPL', famiglia 'ConFiG') -> 'OFF' REM 'Protoc' (gruppo 'rS CoM', famiglia 'ConFiG') -> 'ASCII' REM 'Addr' (gruppo 'rS CoM', famiglia 'ConFiG') -> '000001' REM 'bAud' (gruppo 'rS CoM', famiglia 'ConFiG') -> '9600' REM 'ModE' (gruppo 'rS CoM', famiglia 'ConFiG') -> 'rEMotE' REM A titolo di esempio, verrà scritto il parametro 'SEt' REM del gruppo 'ALrM 1', famiglia 'ALArM' REM con il valore +184542. REM Successivamente verrà letto il parametro 'SEt Hi' REM del gruppo 'ALrM 1', famiglia 'ALArM' REM La porta seriale COM1 verrà settata con una velocità di comunicazione di 9600 baud, 8 bits per carattere, 1 bit di stop, nessuna parità. 10 DIM risposta(10) 20 CLS 100 OPEN "com1: 9600,n,8,1,cd,cs,ds,rs" FOR RANDOM AS #1 REM trasmissione 1ø comando: scrive parametro 'SEt' (comando W4B) del gruppo 'ALrM 1', famiglia 'ALArM' con il valore +184542 200 PRINT #1, CHR\$(2); 205 PRINT #1, "0"; 210 PRINT #1, "1"; 215 PRINT #1, "W"; 220 PRINT #1, "4"; 225 PRINT #1, "B"; 230 PRINT #1, "="; 235 PRINT #1, "+"; 240 PRINT #1, "1"; 245 PRINT #1, "8"; 250 PRINT #1, "4"; 255 PRINT #1, "5"; 260 PRINT #1, "4"; 262 PRINT #1, "2"; 265 PRINT #1, CHR\$(3); 270 PRINT #1, CHR\$(2 XOR ASC("0") XOR ASC("1") XOR ASC("W") XOR ASC("4") XOR ASC("B") XOR ASC("=") XOR ASC("+") XOR ASC("1") XOR ASC("8") XOR ASC("4") XOR ASC("5") XOR ASC("4") XOR ASC("2") XOR 3); 300 FOR caratteri = 1 TO 7 310 risposta(caratteri) = ASC(INPUT\$(1, 1)) 320 NEXT caratteri 350 REM Stampa l'esito 355 PRINT "Esito comando W4B=+184542: "; 360 FOR caratteri = 2 TO 5 365 PRINT CHR\$(risposta(caratteri)); 370 NEXT caratteri 400 REM Pausa di 1 secondo 410 SLEEP (1) 420 PRINT 430 PRINT REM trasmissione 2ø comando: legge parametro 'SEt Hi' (comando R4E) del gruppo 'ALrM 1', famiglia 'ALArM' 500 PRINT #1, CHR\$(2); 510 PRINT #1, "0"; 520 PRINT #1, "1"; 530 PRINT #1, "R"; 540 PRINT #1, "4"; 550 PRINT #1, "E"; 560 PRINT #1, CHR\$(3); 570 PRINT #1, CHR\$(2 XOR ASC("0") XOR ASC("1") XOR ASC("R") XOR ASC("4") XOR ASC("E") XOR 3); 600 FOR caratteri = 1 TO 10 610 risposta(caratteri) = ASC(INPUT\$(1, 1)) 620 NEXT caratteri 630 REM Stampa l'esito 635 PRINT "Esito comando R4E: "; 640 FOR caratteri = 2 TO 8 650 PRINT CHR\$(risposta(caratteri)); 660 NEXT caratteri 700 CLOSE (1) 800 END

Thermosystems s.r.l. , ITALY **DC500 / DC50 INTERFACCIA SERIALE ASCII - MODBUS** TECHNICAL NOTE

# **RS 232 INTERFACE CONNECTION and MULTI DROP EXAMPLE**

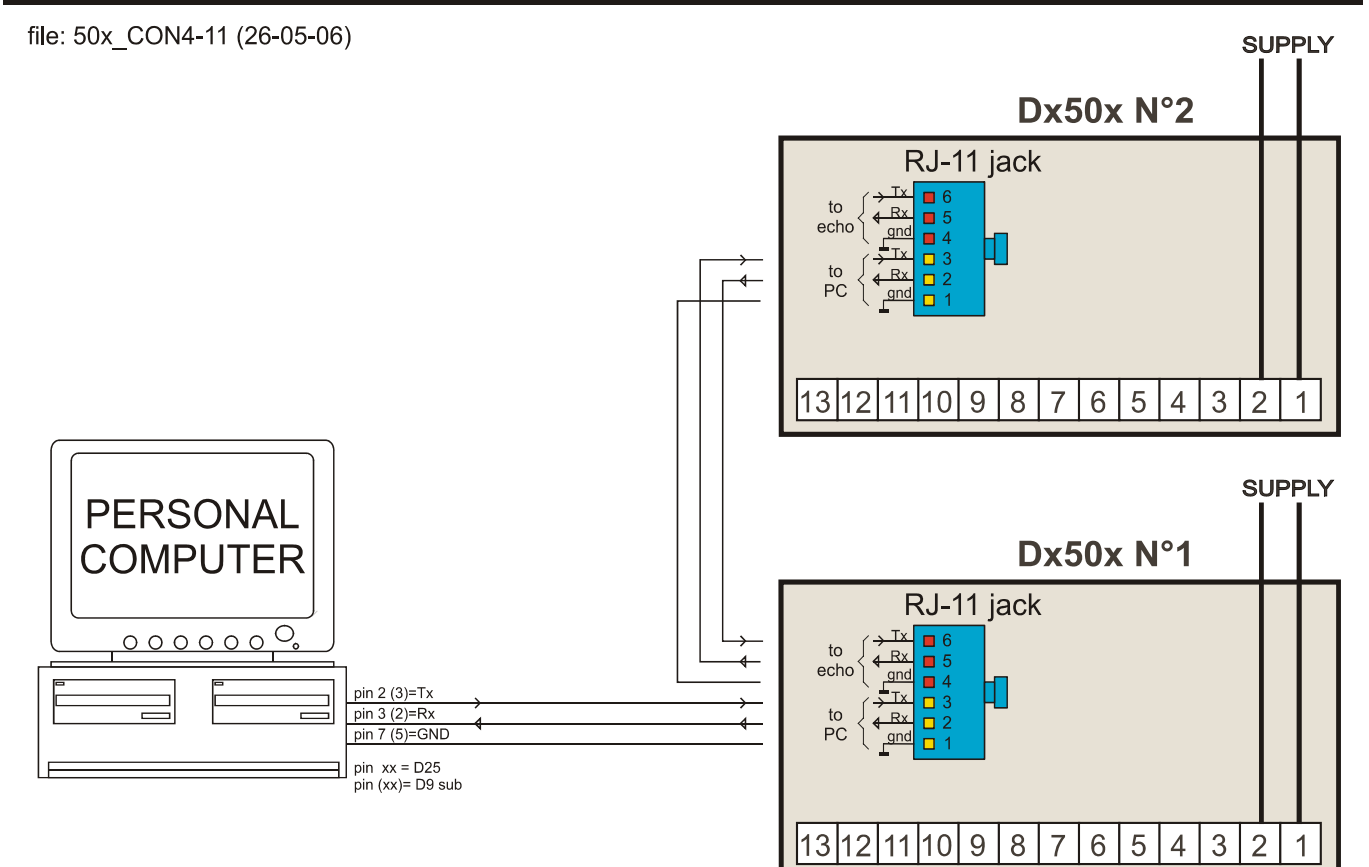

# RS 485 INTERFACE CONNECTION and MULTI DROP EXAMPLE

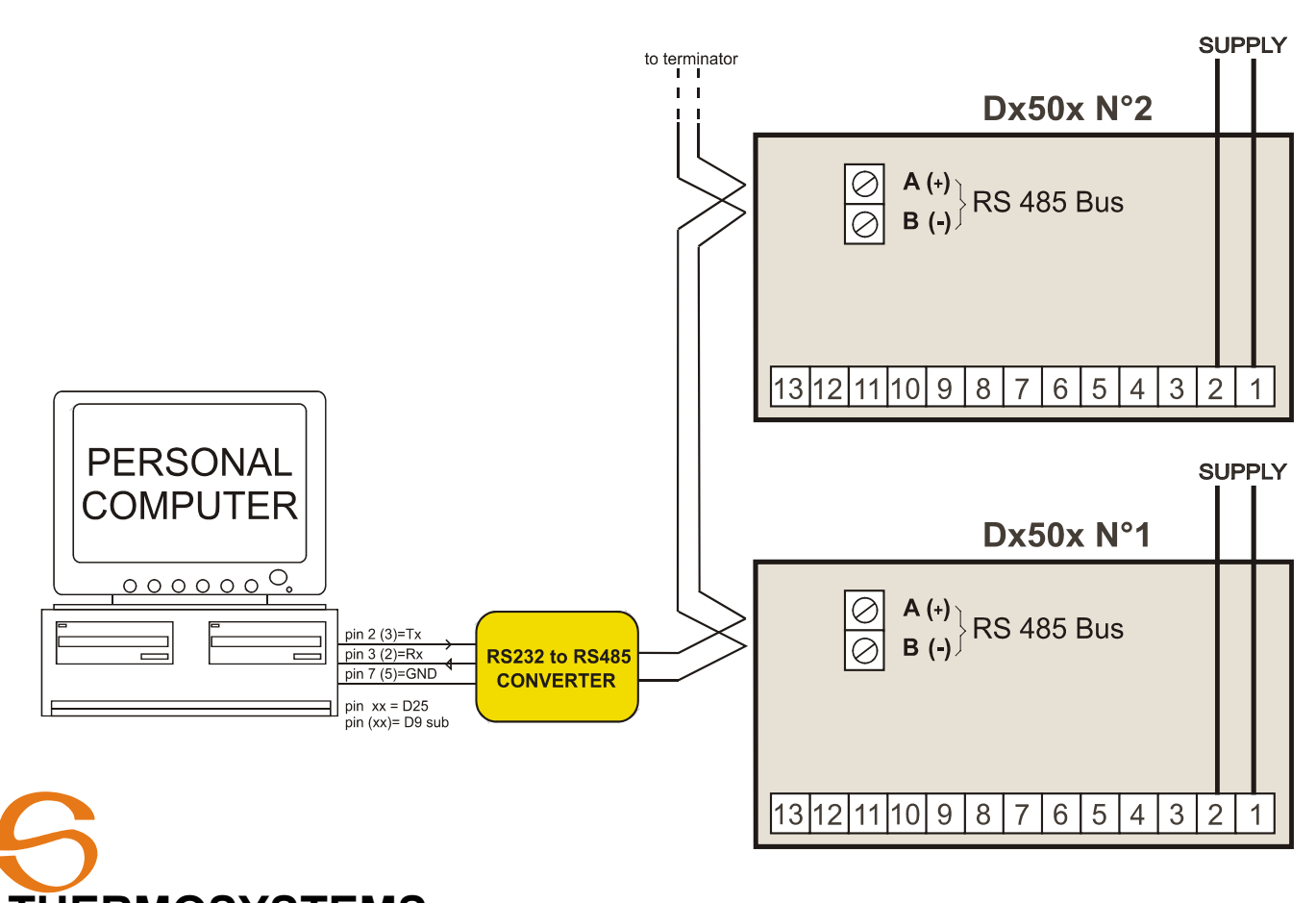

THERMOSYSTEMS s.r.l. Via delle Industrie, 8 - 24040 Fornovo San Giovanni (BG) - ITALY<br>phone: (+39) 0363 350159 fax: (+39) 0363 350362 web: www.thermosystems.it e-mail: info@thermosystems.it web: **www.thermosystems.it** e-mail: **info@thermosystems.it**